## How to listen to ...

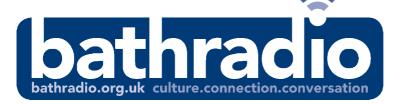

Bath Radio is the official radio station for the RUH

## STEP 1 - Connect to RUH wifi

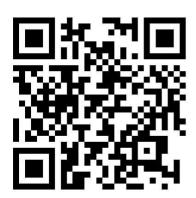

Scan the code with your

phone or tablet camera 
fill the screen with the code when the WIFI connect pop-up
appears tap on it to proceed.

Read and accept the terms and conditions of use on the next screen, and then you will automatically join the network.

Access will last for 12 hours; simply repeat the process to connect for longer or on another day.

## STEP 2 - Connect to Bath Radio

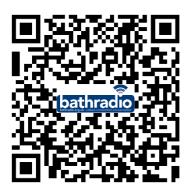

Scan the code with your phone or tablet camera - fill the screen with the code - when the webpage pop-up appears tap on it to proceed. Then tap the play icon .